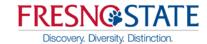

## Zimbra Accessibility (ADA compliant)

The following are provided to help keep your Zimbra email and calendar usage consistent, professional, and up-to-date.

• Change to Standard (HTML) Version

Zimbra's Standard (HTML) version of the web client has been specifically designed by the vendor to be accessible to users with disabilities and is Section 508 compliant. Users can set a preference in Zimbra to use the Standard (HTML) version instead of the Advanced (AJAX) version.

## Change to the Standard (HTML) version:

- 1. Choose the **Preferences** tab
- 2. Under General Settings/Login Options, choose the radio button to "Login using the Standard (HTML) version"
- 3. Choose **Save** from the upper left area of the screen
- 4. Log out and back in for changes to take effect

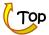